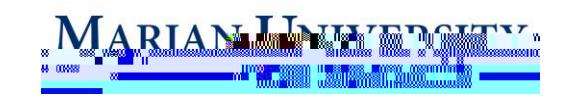

## **Etrieve Content Navigation**

**IMPORTANT: You must be connected to the VPN to use this system.**

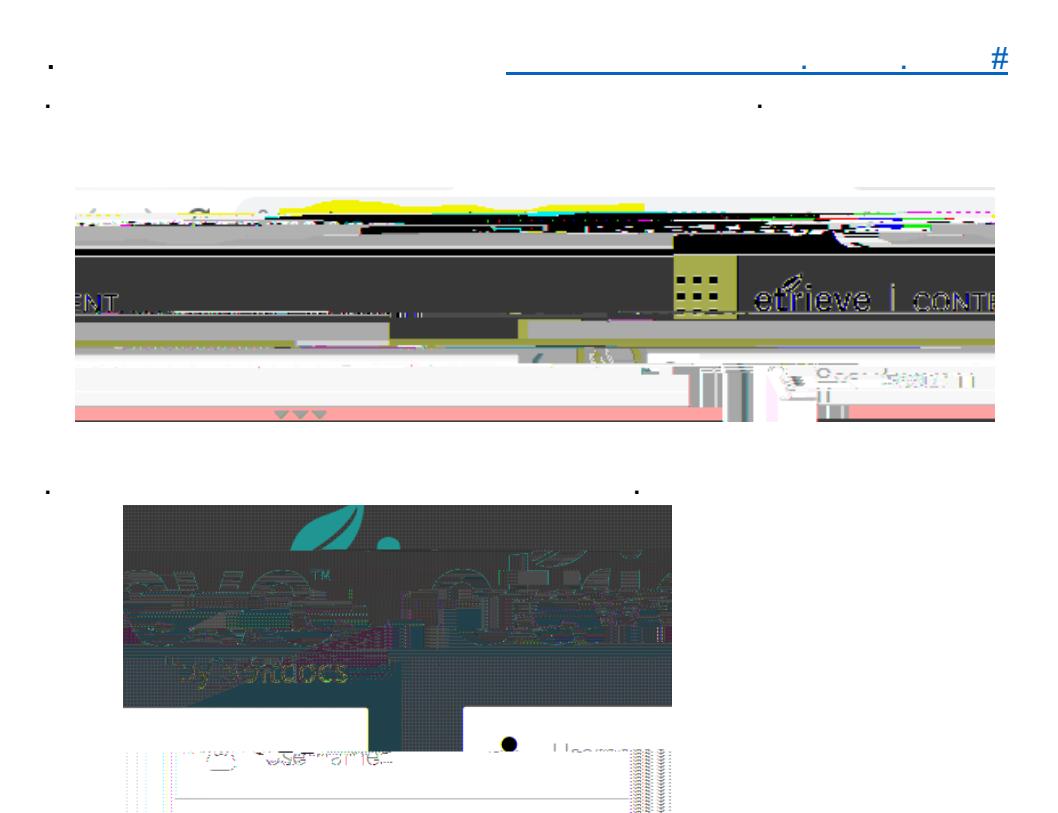

**Sign In** 

4. Use the search feature to type in the name of the student you wish to search. When you type in the student name is shown in the student name in the specific on the specific click on the specific

student you would like to access.

Forgot your username or password? C 2013 Softdocs

Ā

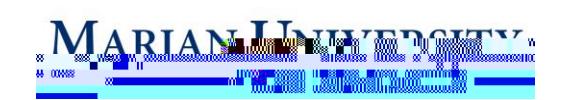

5.

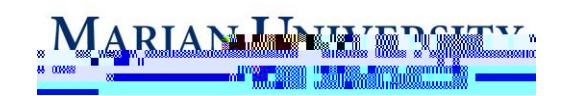

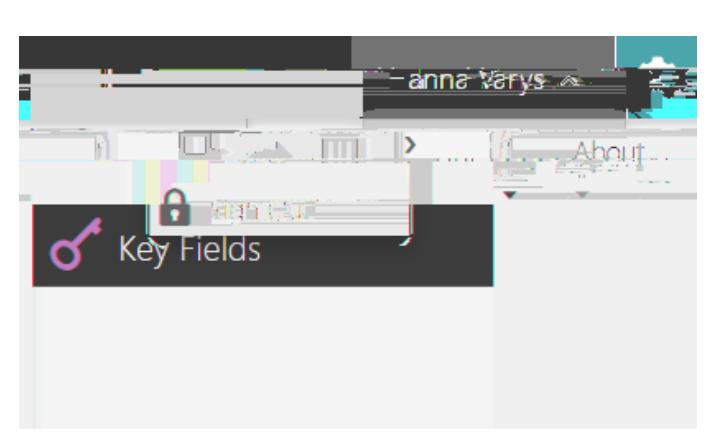